## **Je suis candidat d'un établissement public ou privé sous contrat …**

Je me rends sur l'application INCLUSCOL : **http://incluscol.ac-nantes.fr** muni de mes identifiants EduConnect. Je (ou mon responsable légal) crée la demande en répondant aux questions.

Demande créée Une fois ma demande enregistrée, elle est en statut Je peux suivre l'avancée de son traitement en cliquant sur « Historique ».

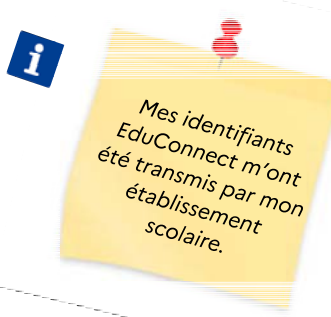

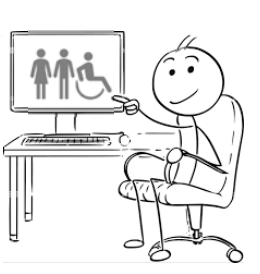

**… comment et par qui va être traitée ma demande ?** 

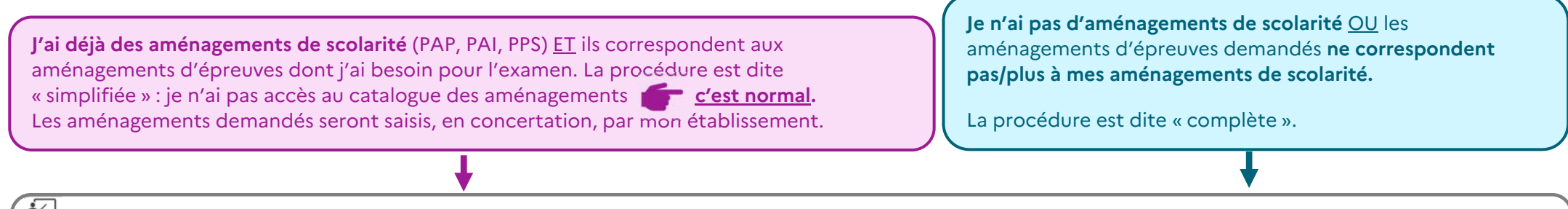

 L'équipe pédagogique de mon établissement donne un **avis** sur chaque aménagement demandé. Une fois cette phase terminée, ma demande passe en statut :

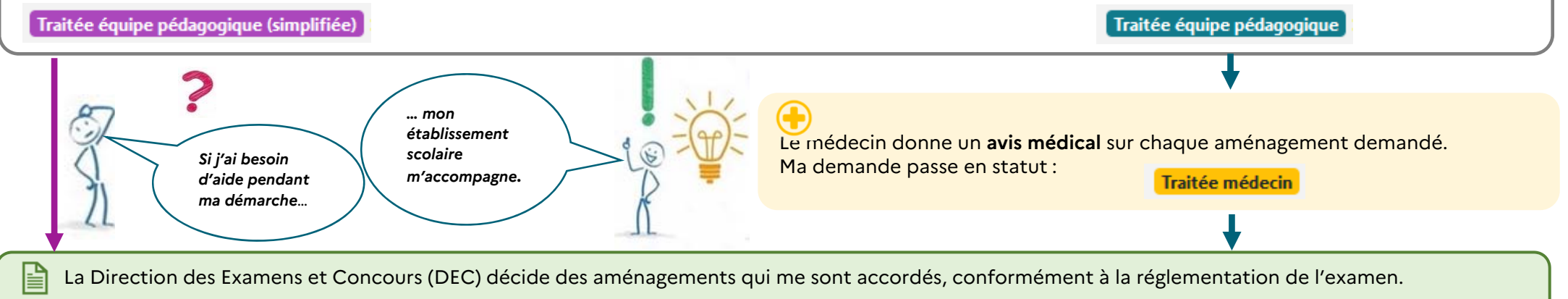

Une fois cette phase terminée, ma demande passe en statut : Traitée autorité administrative

## **… et après ?**

Une notification est déposée dans INCLUSCOL (il m'appartient de la télécharger rapidement et de la conserver). Ce document me communique les aménagements qui me sont accordés.

Les centres d'épreuves sont **informés** des mesures d'aménagement de tous les candidats.

Par mesure de précaution**, j'imprime la notification d'aménagements d'épreuves** et je l'apporte le jour des épreuves en complément de ma convocation.